# **Social Bots**

#### Eine Unterrichtseinheit zur Netzwerkkommunikation

Benjamin Knorr und Peter Brichzin, 07.03.2020

### **Zielsetzungen der Unterrichtseinheit**

**Social Bots** 

- **- Sensibilisierung für Existenz**
- **- Verständnis der Funktionsweise durch Programmieren eines eigenen Bots**
- **- Bewertung der Einflussmöglichkeiten**
- Kommunikation in Rechnernetzen
	- Client-Server-Kommunikation
	- Hypertext Transfer Protokoll
	- Programmierschnittstellen (API)

Algorithmen

- API
- Datenformat JSON

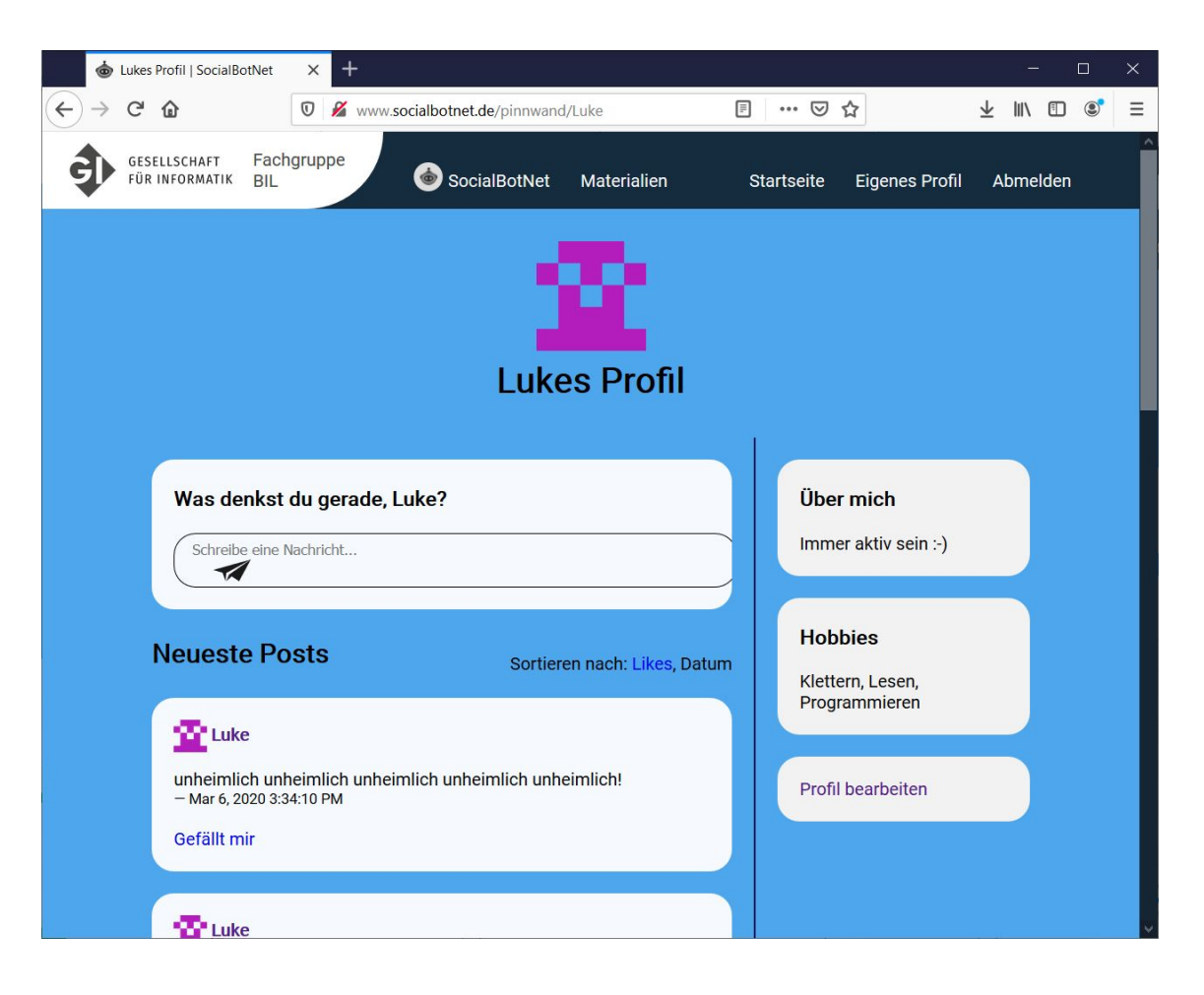

GET und POST Anfragen des Protokolls HTTP

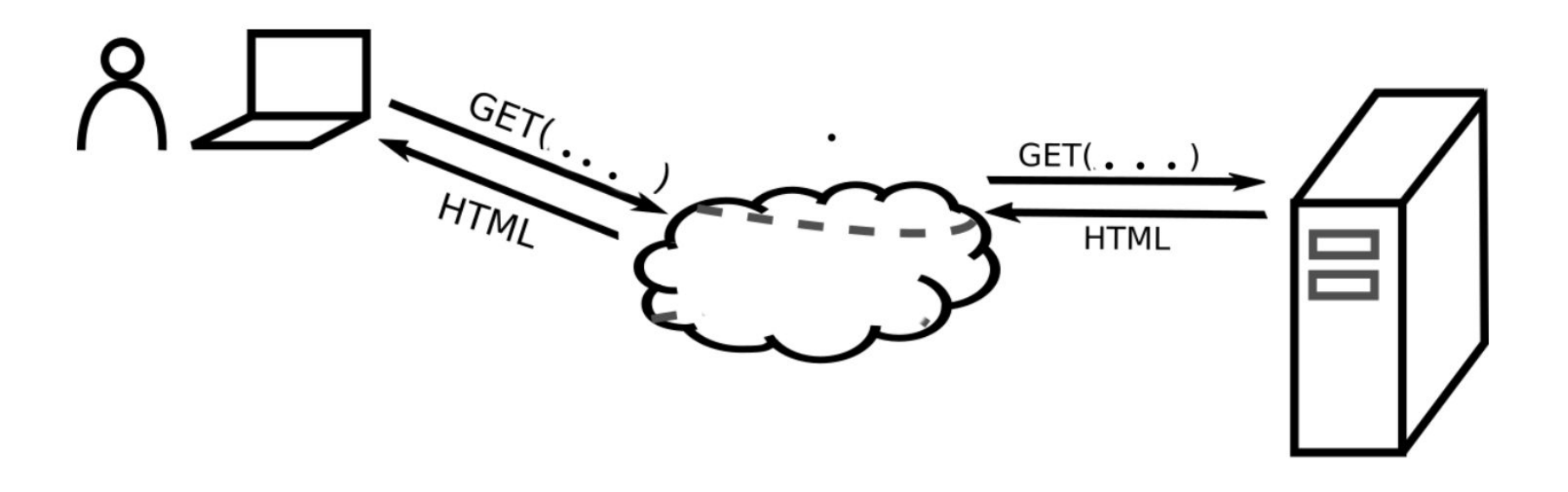

Sichtbar machen über das Netzwerk-Tool des Browsers (Öffnen mit F12 -> Netzwerkanalyse )

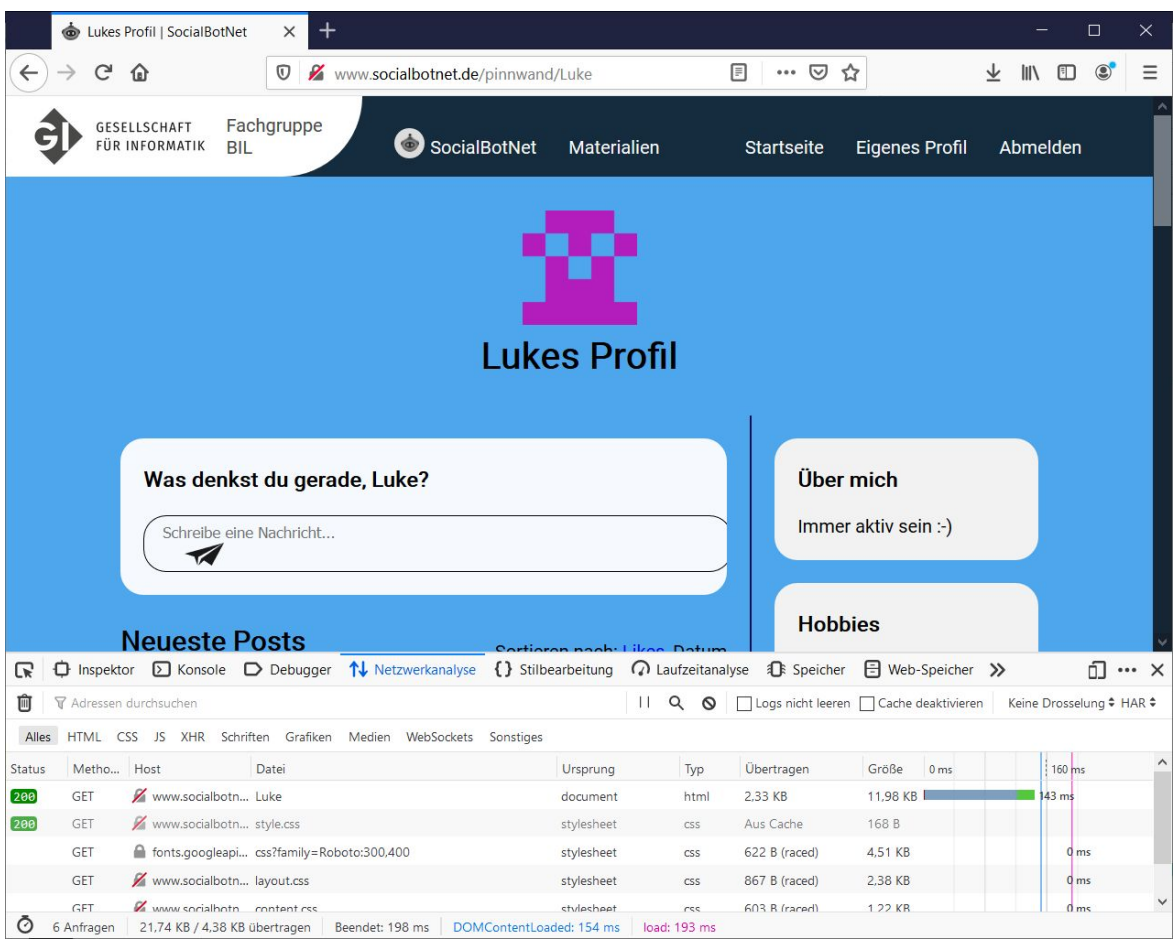

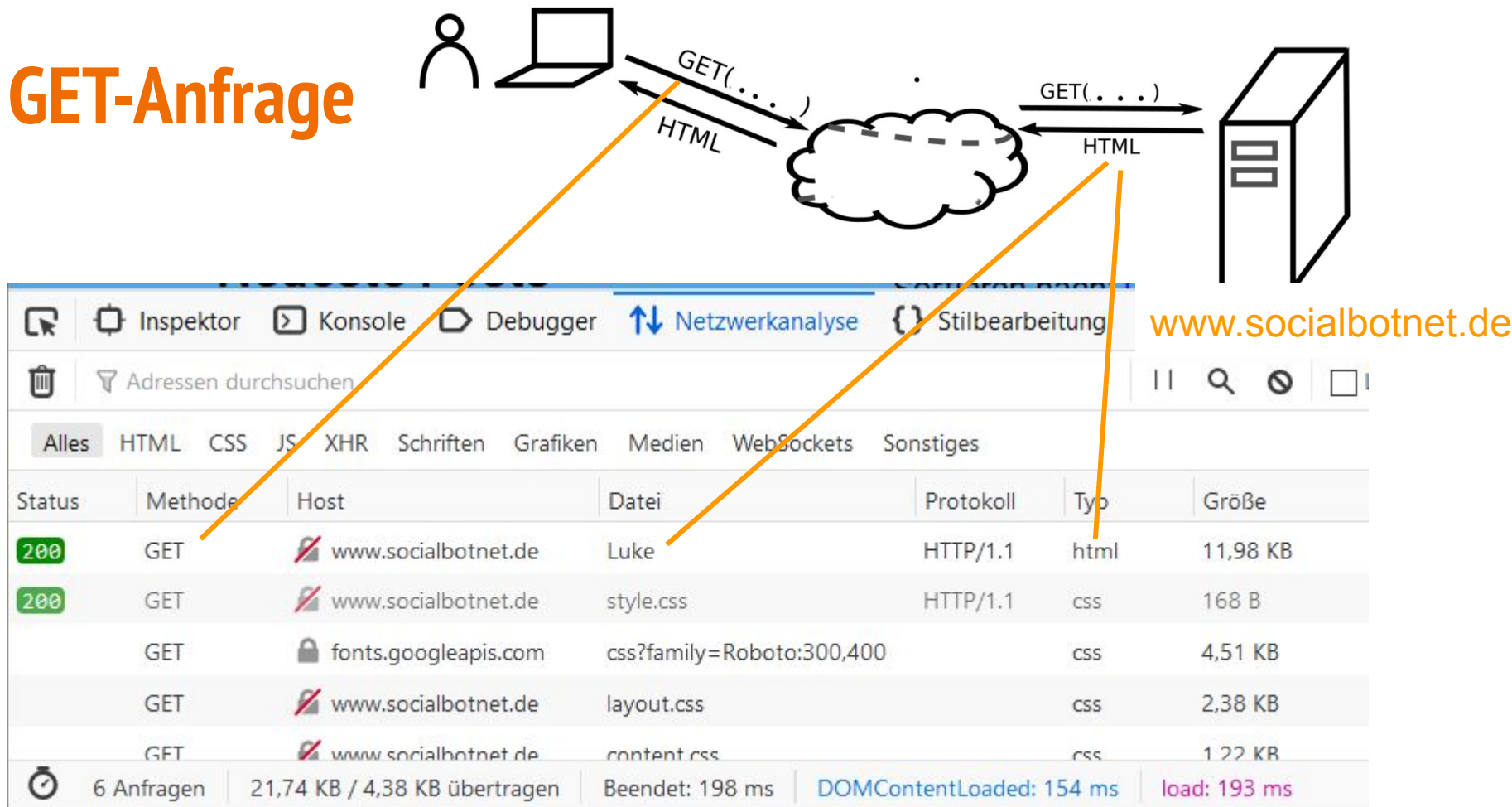

GET und POST Anfragen des Protokolls HTTP

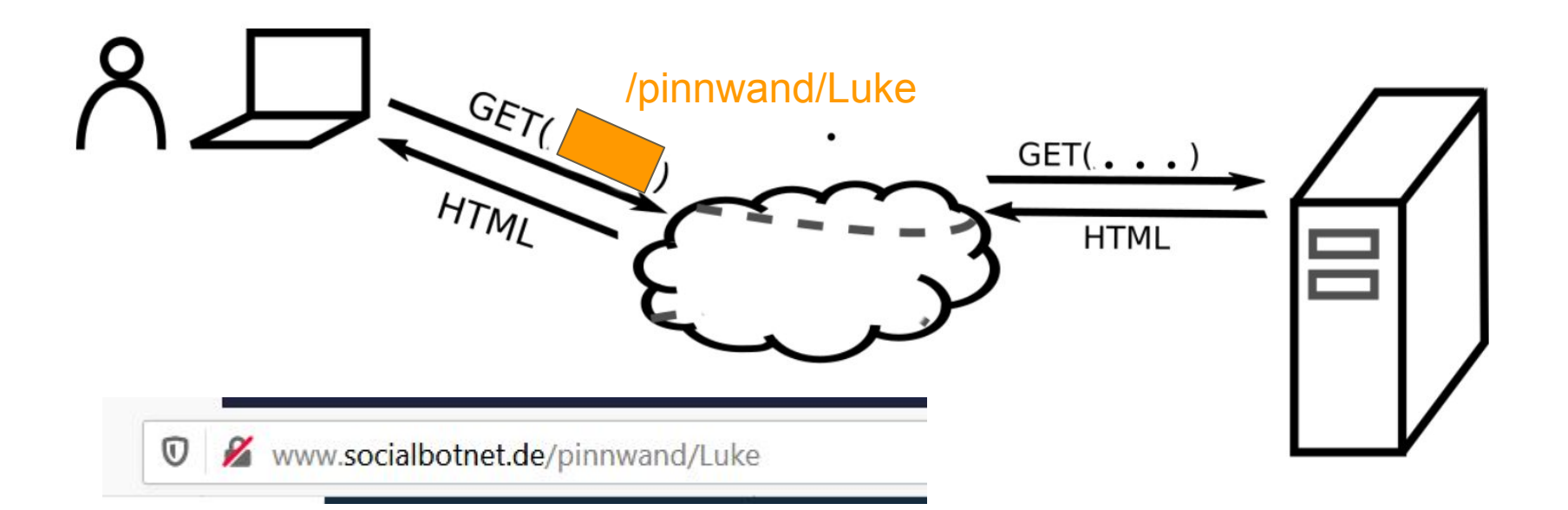

#### **Unterschiedliche Schnittstellen**

Bots verwenden das selbe Anfrageprotokoll, aber andere Schnittstellen

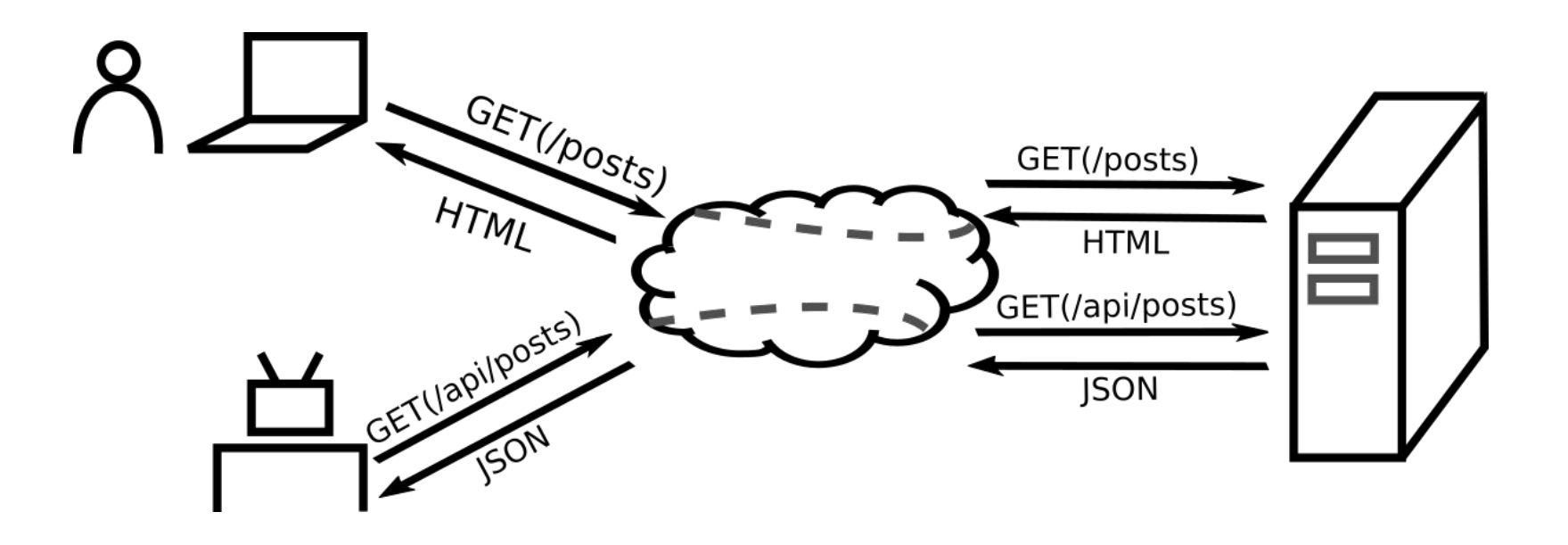

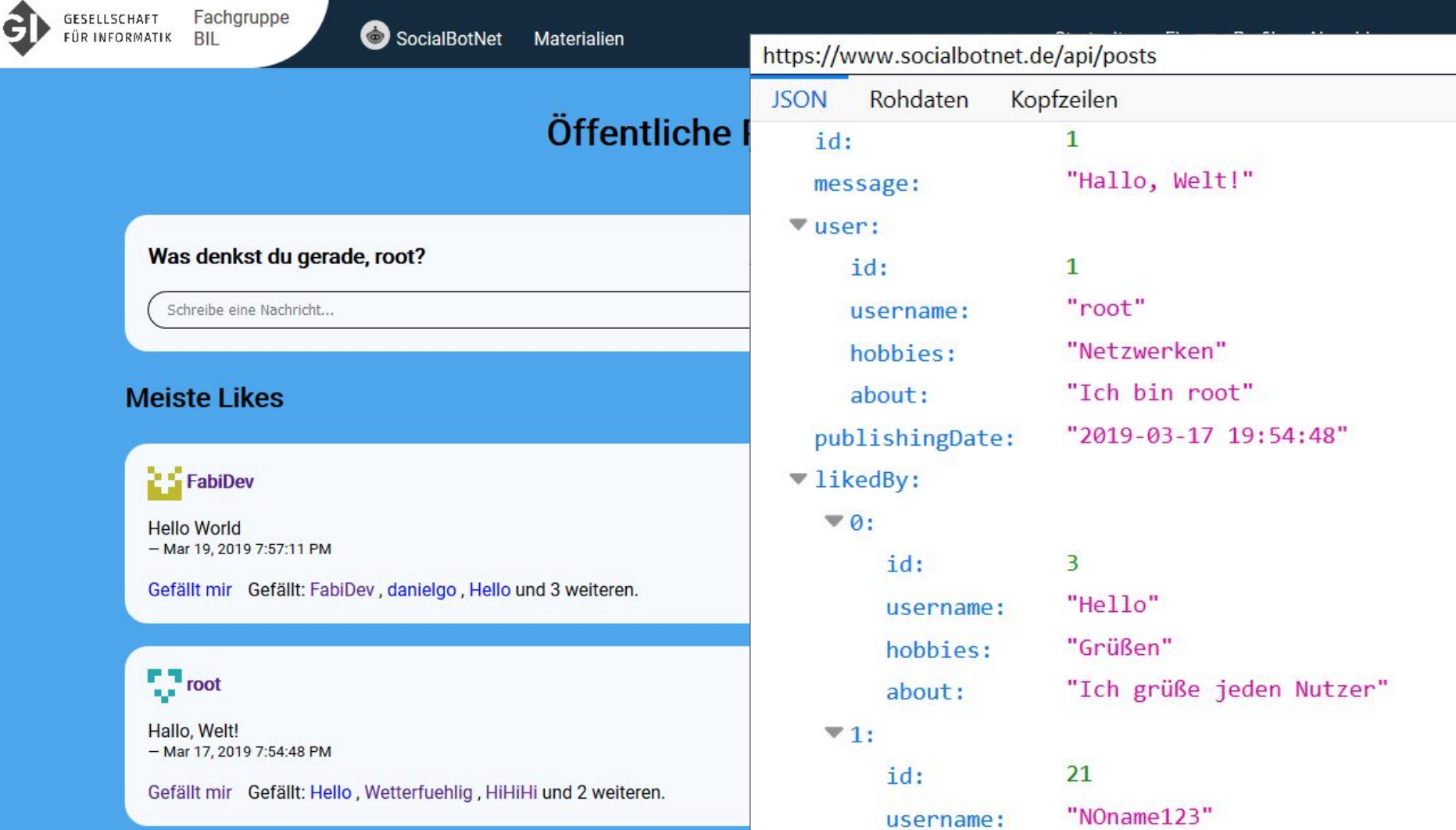

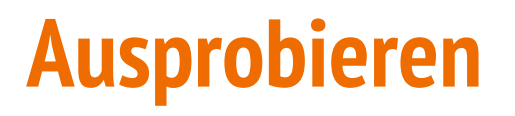

Erstellen Sie einen Benutzer auf [www.socialbotnet.de](http://www.socialbotnet.de) und probieren Sie ein paar Funktionen des Netzwerks im Browser aus.

- Webaufruf der Seite (mit und ohne Netzwerkanalyse)
- Beiträge schreiben und liken (mit und ohne Netzwerkanalyse)
- API Aufruf im Browser (z.B. /api/posts oder /api/users)

### **Netzwerkkommunikation in Java mit Hilfsklasse**

#### **Netzwerkzugriff**

NetzwerkZugriff(String domain) GETAnfrageSenden(String url): String POSTAnfrageVorbereiten(String parameterName, String parameterWert): void POSTAnfrageSenden(String url): void

### **Ausprobieren**

- 1. Laden Sie die Projektvorlage "Projekt mit Objekten" von der Materialseite herunter.
- 2. Probieren Sie die POST-Schnittstellen im Projekt aus, um Beiträge zu schreiben oder zu liken. (Falls nötig: Sie können die GET- Schnittstellen im Browser aufrufen, um eine Datenansicht zu erhalten um z.B. ids zu sehen)

### **Kurze Einführung in die Technik: POST**

POST-Anfragen: Senden von Daten an den Server.

```
public void posten(String nachricht) {
   NetzwerkZugriff socialbotnet = new NetzwerkZugriff("http://www.socialbotnet.de");
    socialbotnet.POSTAnfrageVorbereiten("username",username);
   socialbotnet.POSTAnfrageVorbereiten("password",password);
    socialbotnet.POSTAnfrageVorbereiten("message", nachricht);
   socialbotnet.POSTAnfrageSenden("/api/post");
```
Anmerkung: Code-Vorlage von <https://www.socialbotnet.de/material> mit Hilfsklasse "NetzwerkZugriff" für Kommunikation mit Web-Servern bereitstellt.

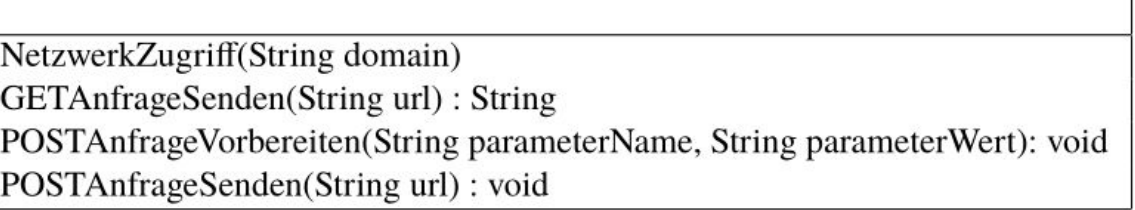

**Netzwerkzugriff** 

#### AntwortParser

zuUserArray(String serverAntwort) : User[] zuPostArray(String serverAntwort) : Post[]

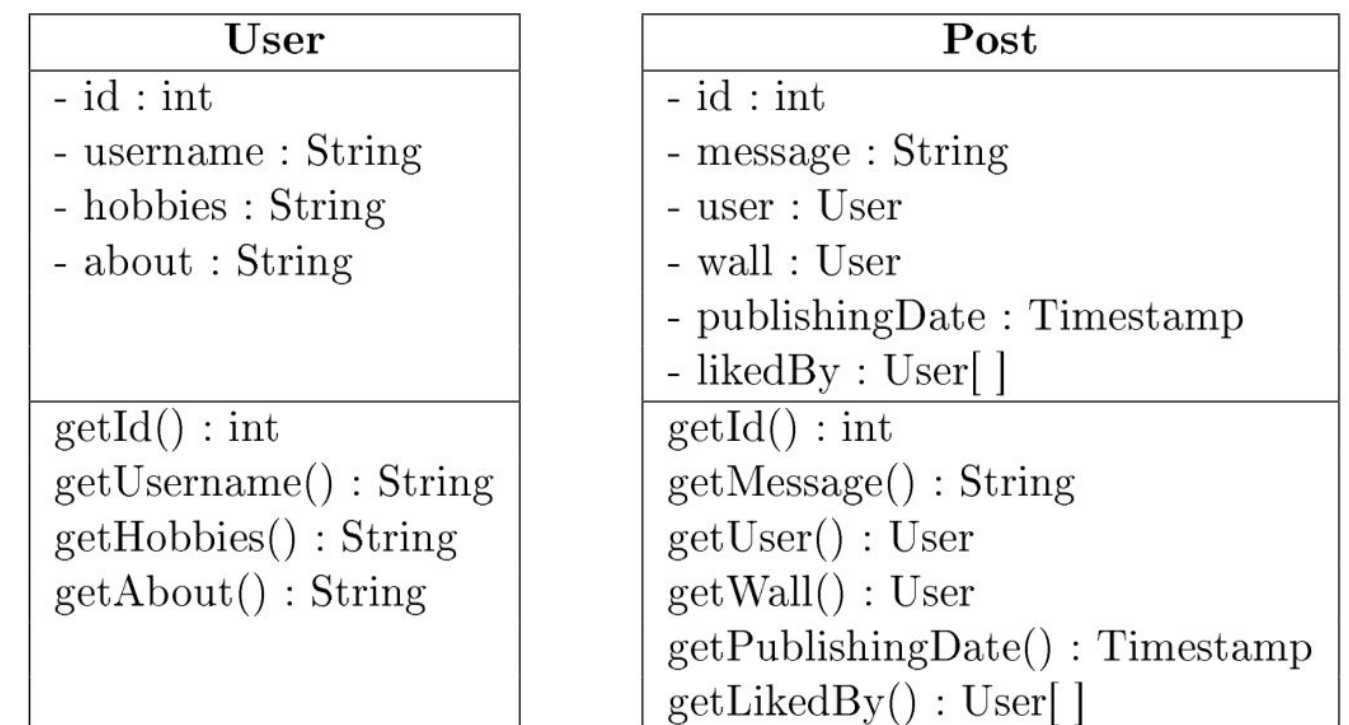

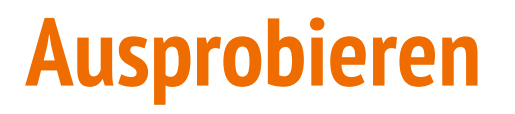

Verarbeiten Sie die Daten einer GET-Anfrage

Zum Beispiel:

- Alle Posts liken, die ein bestimmtes Wort enthalten
- Den Post eines anderen Benutzers kopieren und posten

- ...

## **Kurze Einführung in die Technik: GET (1/2)**

GET-Anfragen: Abrufen von Daten vom Server.

```
public void eigenePinnwandLiken() {
    // Alle Posts auf der eigenen Pinnwand abrufen
   String antwort = socialbotnet.GETAnfrageSenden("/api/pinnwand/"+this.username);
    // Mit dem vorgefertigten JSON-Parser zu gewohnten Objekten umwandeln.
   Post[] posts = AntwortParser.zuPostArray(antwort);
    // Iteration über die einzelnen Posts
   for (int i=0; i<posts.length; i++) {
       Post post = post[i]:
        // Von dem Post wird die ID als Parameter zum Liken benötigt
       int id = post.getId()liken(id);
```
## **Kurze Einführung in die Technik: GET (2/2)**

GET-Anfragen: Abrufen von Daten vom Server.

Mit den verarbeiteten Daten können dann neue POST-Anfragen erstellt werden.

```
public void liken(int id) {
```
socialbotnet.POSTAnfrageVorbereiten("username", this.username); socialbotnet.POSTAnfrageVorbereiten("password", this.password); socialbotnet.POSTAnfrageVorbereiten("postid", id); socialbotnet.POSTAnfrageSenden("/api/like");

### **Fortgeschrittene Anwendungen**

#### **Andere Schnittstellen des Servers**

Browser verwenden gleiches Protokoll (HTTP) => Erkenntnis: Auch mit den Browser-Schnittstellen kann genau so kommuniziert werden!

Beispiel: POST-Anfrage an [https://www.socialbotnet.de/registrieren,](https://www.socialbotnet.de/registrieren) mit Registrierungs-Daten wie im Browser -> Ermöglicht automatisches Erstellen von Bots.

Schutzmöglichkeiten: z.B. CAPTCHAs (bei anderen Webseiten üblich)

### **Fortgeschrittene Anwendungen**

#### **Andere JSON-Webseiten**

Mit der Verarbeitung von JSON-Daten sind zahlreiche Webseiten anbindbar

Beispiel: [https://openweathermap](https://openweathermap.org/api) [.org/api](https://openweathermap.org/api) stellt aktuelles Wetter per JSON-API zur Verfügung.

```
public double temperaturAbrufen() {
    NetzwerkZugriff openWeather = new NetzwerkZugriff(
        "https://api.openweathermap.org/data/2.5"
    \cdotString antwort = openWeather.GETAnfrageSenden(
        "/weather?q=munich&units=metric&appid=" + appid
    \cdotJSONObject antwortJSON = new JSONObject(antwort);
    JSONObject main = antwortJSON.getJSONObject("main");
    double temperatur = main.getDouble("temp");
    return temperatur;
```
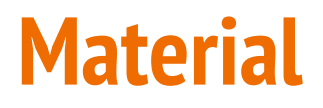

Webseite: <https://www.socialbotnet.de>

Projektvorlage und Handouts zur selbstständigen Erarbeitung: <https://www.socialbotnet.de/material>

Alles Weitere:

- Weiterentwicklung des Codes auf Github (-> Siehe Link in Footer, Feedback & Bugreports herzlich willkommen!)
- .jar Datei für lokales SocialBotNet ebenfalls auf Github verfügbar.

#### **Vielen Dank für Ihre Aufmerksamkeit**

#### **Ich freue mich über Feedback, Anregungen und Fragen**

**E-Mail Kontakt: knorr.b@gmx.de**

### **Anhang: JSON-Format**

Zwei Grundstrukturen: Objekte mit Key-Value Paaren und Arrays aus Objekten

#### Objekte:

```
"key": "value",
"key2": 42,
"key3": true,
\cdots
```
#### Arrays:

```
"key": "objekt1",
j,
 "key": "objekt2"
. . .
```
## **Anhang: JSON in Java**

```
public void neuestenBeitragKopieren() {
    NetzwerkZugriff socialbotnet = new NetzwerkZugriff("http://www.socialbotnet.de");
    String antwort = socialbotnet.GETAnfrageSenden("/api/posts");
    // Antwort in JSON-Array umwandeln
    JSONArray array = new JSONArray (antwort);
    // Erstes Objekt aus dem Array
    JSONObject neusteNachricht = array.getJSONObject(0);// String mit dem Key "message" holen
    String nachricht = neusteNachricht.getString("message");
```
posten(nachricht);